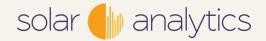

## Sungrow with Solar Analytics commissioning guide

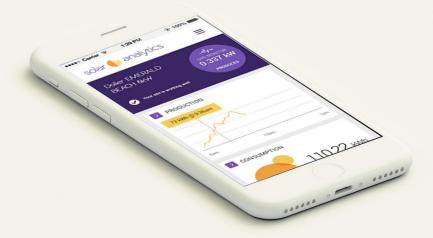

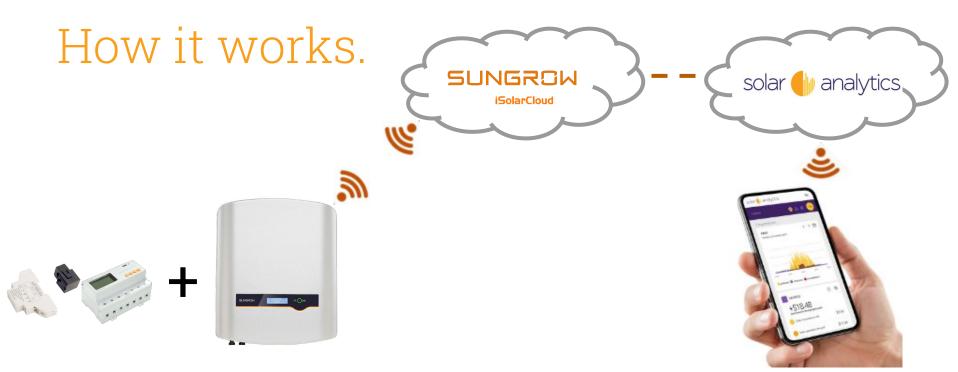

Sungrow consumption meter.

Single or 3 phase.

Sungrow inverter.

Communications via Ethernet, WiFi or 4G. (coming soon) 5 year subscriptions much cheaper & margin built in. On sites < 15kW:

Wholesale: \$125 (inc GST) Recommended Retail: \$165 (inc GST)

# How to commission a Sungrow with Solar Analytics site.

Step 1 - Create New Plant in iSolarCloud.

Step 2 - Share Plant with Solar Analytics.

Step 3 - Select Solar Analytics as Partner.

Step 4 - Commission the site in Solar Analytics.

Step 5 - Complete commissioning.

### Step 1 - Create New Plant in iSolarCloud

- Login to the iSolarCloud dashboard.
- Register PV, inverter, consumption meter and site details on iSolarCloud.

• Once complete, click on the plant and open the options cog.

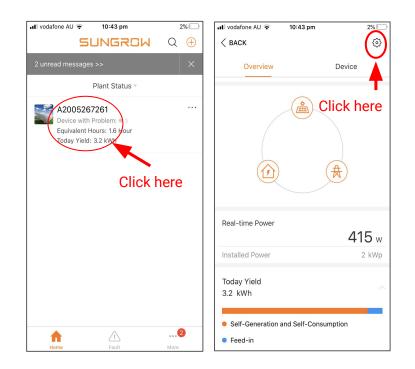

### Step 2 - Share Plant with Solar Analytics

• Select 'Plant'

• Select 'Channel/Partner'

 Select '+ Add' to add a new Channel/Partner (one time requirement only)

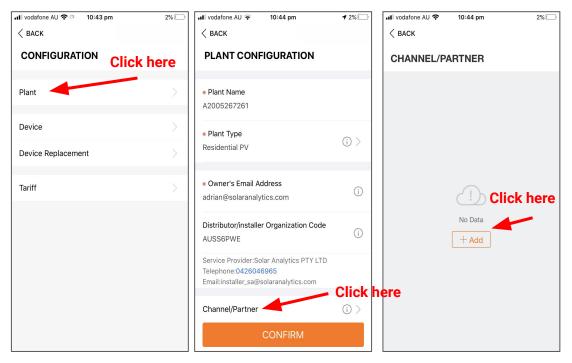

#### Step 3 - Select Solar Analytics as Partner

• Add Solar Analytics' email address (sungrow@solaranalytics.com)

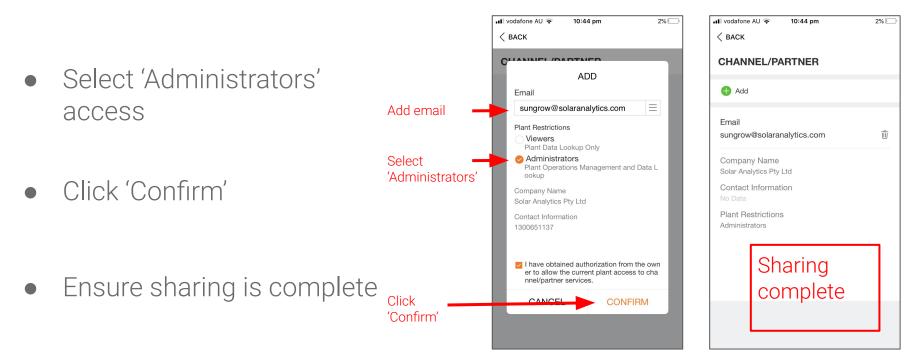

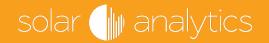

#### You're more than halfway there!

That's the Sungrow iSolarCloud component complete!

Now, on to the Solar Analytics portal to complete the job, you'll find the site in the 'Pending' tab of 'My Sites List' within 3 minutes.

### Step 4 - Commission the site in Solar Analytics

• In the 'My Sites List' tool, find the new site in the 'Pending' tab.

Click 'Edit' and add site details

| Edit            |
|-----------------|
|                 |
|                 |
| DELETE          |
| DELETE          |
| DELETE          |
| O MY SITES LIST |
|                 |
|                 |
|                 |
| ur electricity  |
|                 |
|                 |
|                 |

Step 5 - Complete commissioning

• Select 5 Year subscription

• Click 'Finish'

| Select            | 20% 40%                                                                                                    | 601 801 1001 BACK TO MY SITES LIST       |
|-------------------|----------------------------------------------------------------------------------------------------|------------------------------------------|
|                   | Monitoring Hardware $oldsymbol{\Phi}$                                                                                                    | Install Check                            |
|                   | This sile is a Surgrow with Solar Analytics integration.<br>Installation of Solar Analytics monitoring hardware is not currently supported on this site.                                    | Install Check is disabled for this site. |
|                   | Subscription                                                                                                    | ADD NEW DEVICE                           |
|                   | 15kW and under Sungrow system pricing:                                                                                                    |                                          |
|                   | Subscription price below is for 1 subscription (Maximum of 2 devices per subscription)                                                                                                    | Voltage Check                            |
|                   | 5 Year Solar Analytics Management<br>Upon commissioning \$125 will be charged to your account with Solar<br>Analytics.<br>Catomer will be required to renew subscription after 5 years from |                                          |
|                   | commissioned day                                                                                                    |                                          |
|                   |                                                                                                    |                                          |
|                   |                                                                                                    |                                          |
|                   | BACK NEXT                                                                                                    |                                          |
|                   |                                                                                                    | BOX 1001 BACK TO MY SITES LIST           |
| Click<br>'Finish' | Site Registration Summary                                                                                                    |                                          |
|                   | Please confirm your details before completing the site registration. Once all information is correct, click                                                                                 | k Finish below.                          |
|                   | Customer Details 🖌                                                                                                    |                                          |
|                   | Site Details 🖌                                                                                                    |                                          |
|                   | Solar Energy System 🖌                                                                                                    |                                          |
|                   | Devices and Subscription 🖌                                                                                                    |                                          |
|                   | Devices 1                                                                                                    |                                          |
|                   | Sungrew<br>989624_1_1_1                                                                                                    |                                          |
|                   | Subscription                                                                                                    |                                          |
|                   | 5 Year Solar Analytics Management \$125*                                                                                                    |                                          |
|                   |                                                                                                    |                                          |
|                   | васк                                                                                                    | FINISH                                   |

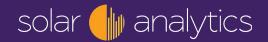

## Congratulations!

Your Sungrow with Solar Analytics site is now live!

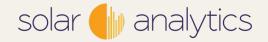

## Important notes.

- You must have an iSolarCloud fleet and a Solar Analytics fleet set up before you can proceed. The email addresses in these account logins **must be identical**.
- Your installers must login to iSolarCloud using these credentials, not their own iSolarCloud credentials.
- Installers and operational staff must be familiar with how to navigate and use iSolarCloud and Solar Analytics to avoid frustration.

#### solar 🜗 analytics

### Installation restrictions.

- Sites will be rejected at the time of sharing with Solar Analytics if:
  Any inverter is off-line
  - There is an active fault on the site energy meter
  - The site is not shared with Administrator privileges
- Currently the service does not support:
  - Hybrid and PV Inverter mixed on one site
  - Multiple hybrid inverters on one site
- 4G dongle only applicable to non hybrid inverters